*Lezione* **04 del 16-11-2023**

# **Corso android per smartphone**

 **Docenti Dott.ssa Roberta Lai Ing. Massimo Terrosu** *cadadie.it* 

**MEMORIA** 

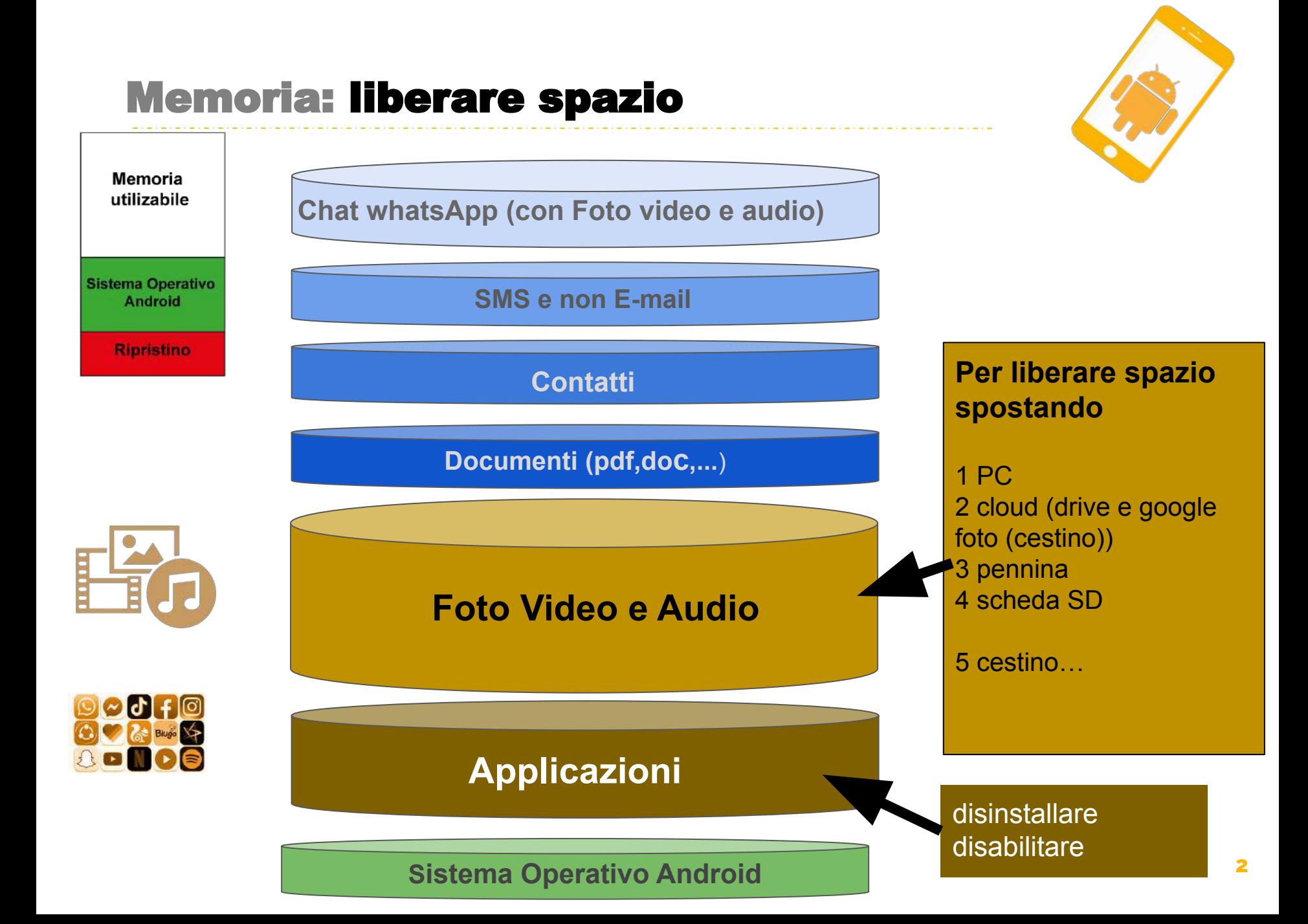

# Applicazioni: liberare spazio

## **Disinstallare le Applicazioni che non si usano**

#### *Impostazioni > Applicazioni*

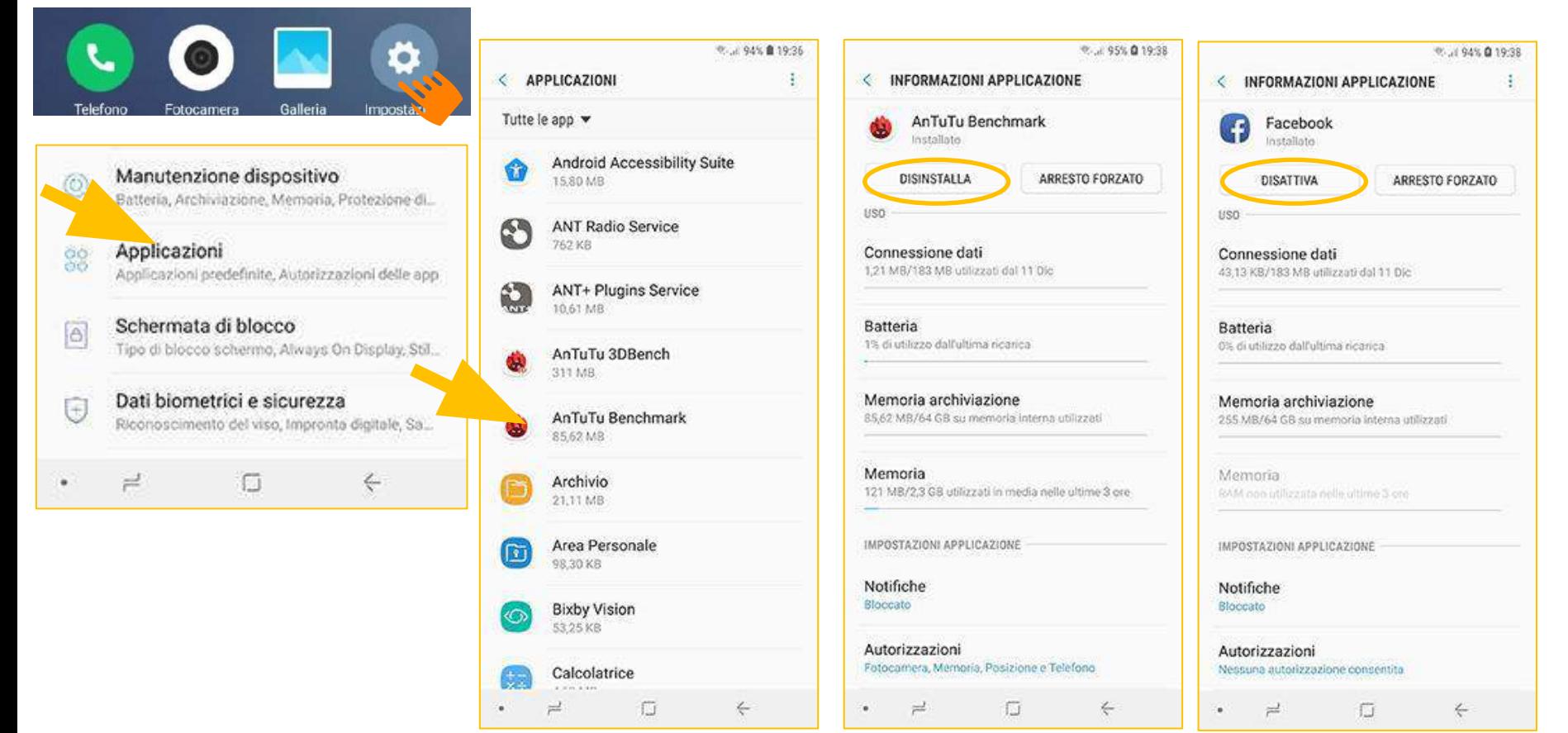

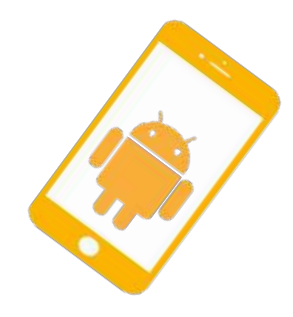

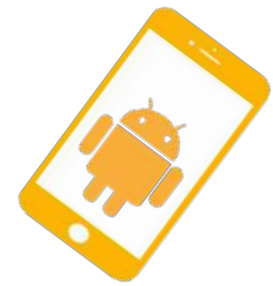

## Foto, audio e video: liberare spazio 1) PC

 $\alpha \approx 74\%$ 

 $11:43$ 

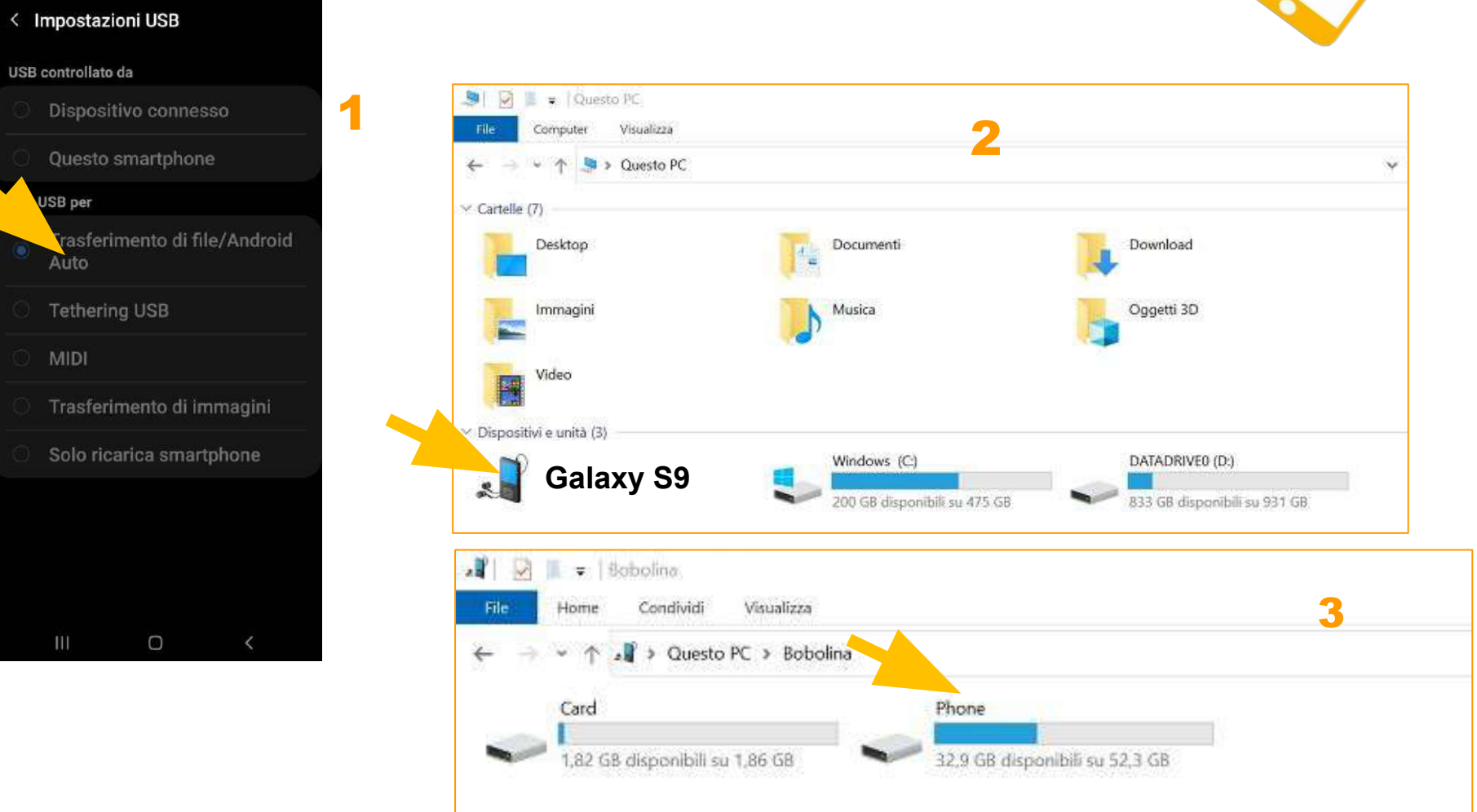

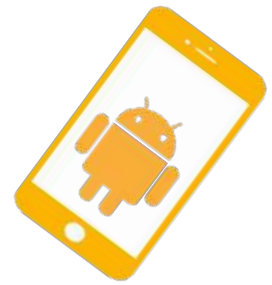

# Foto, audio e video: liberare spazio 1) PC

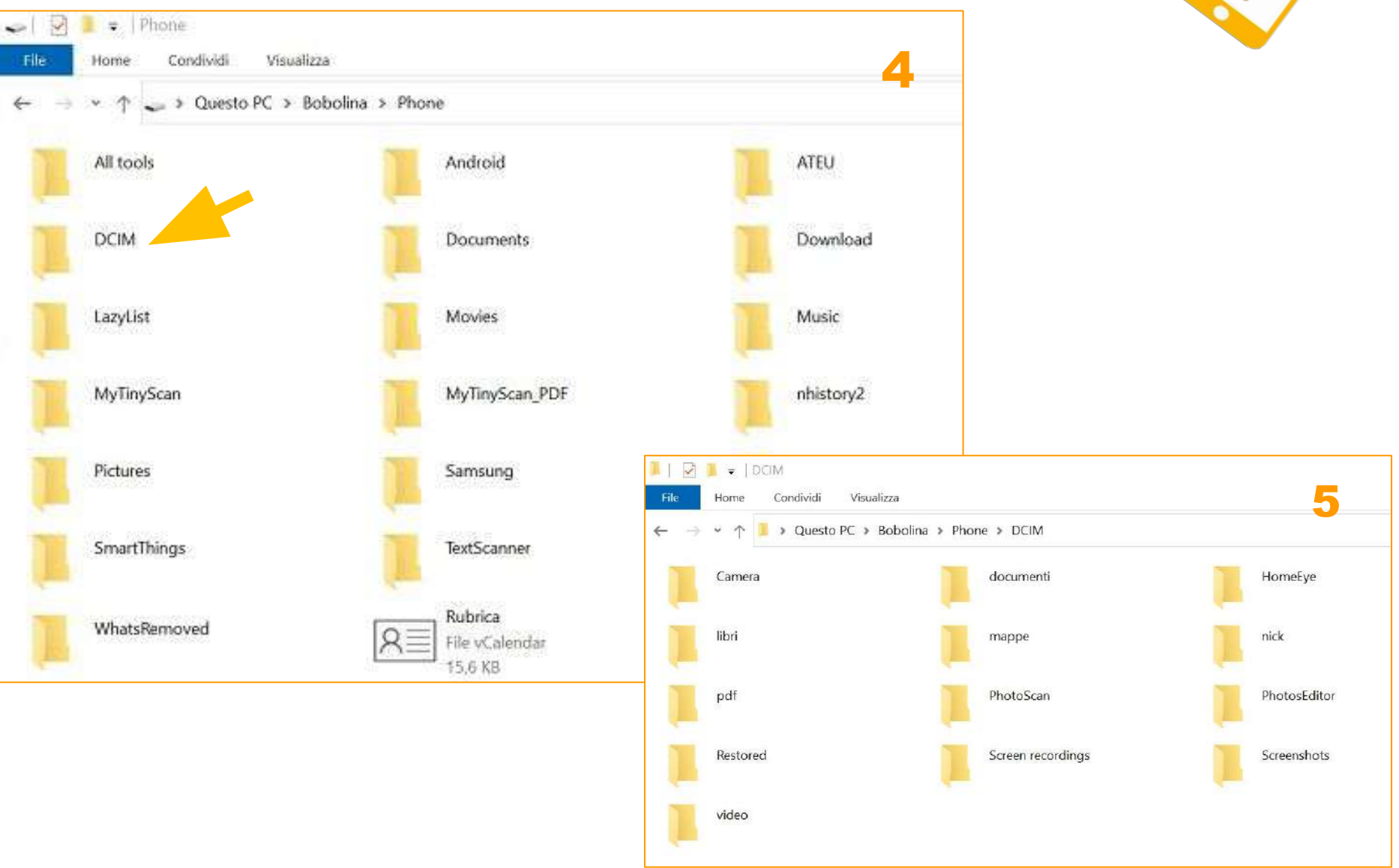

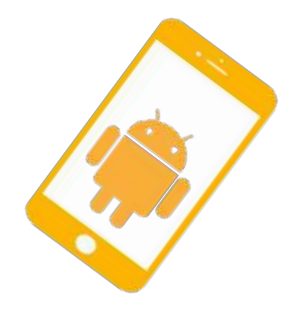

# Foto, audio e video: liberare spazio 2) Cloud

Spostare foto, audio, video

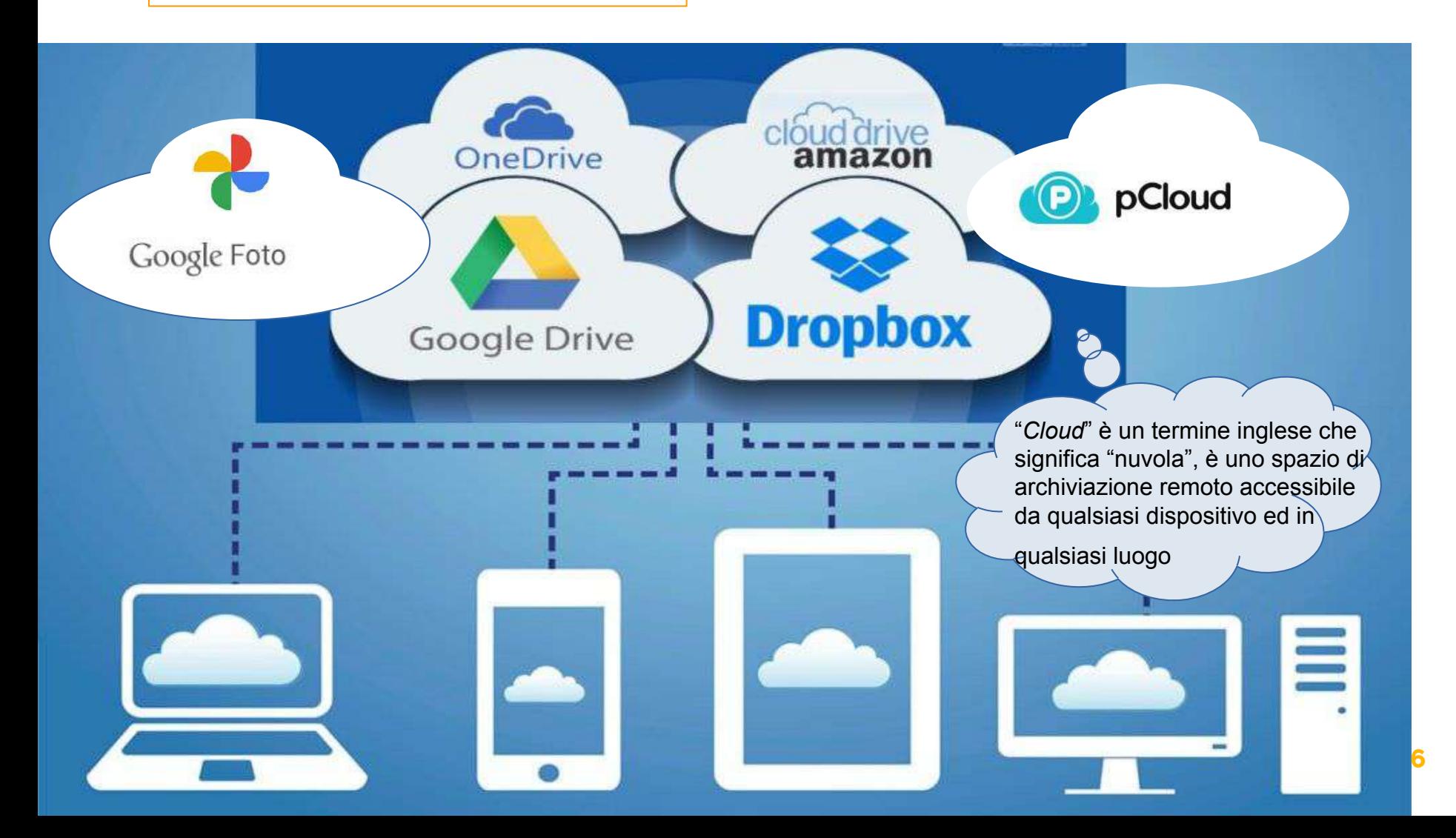

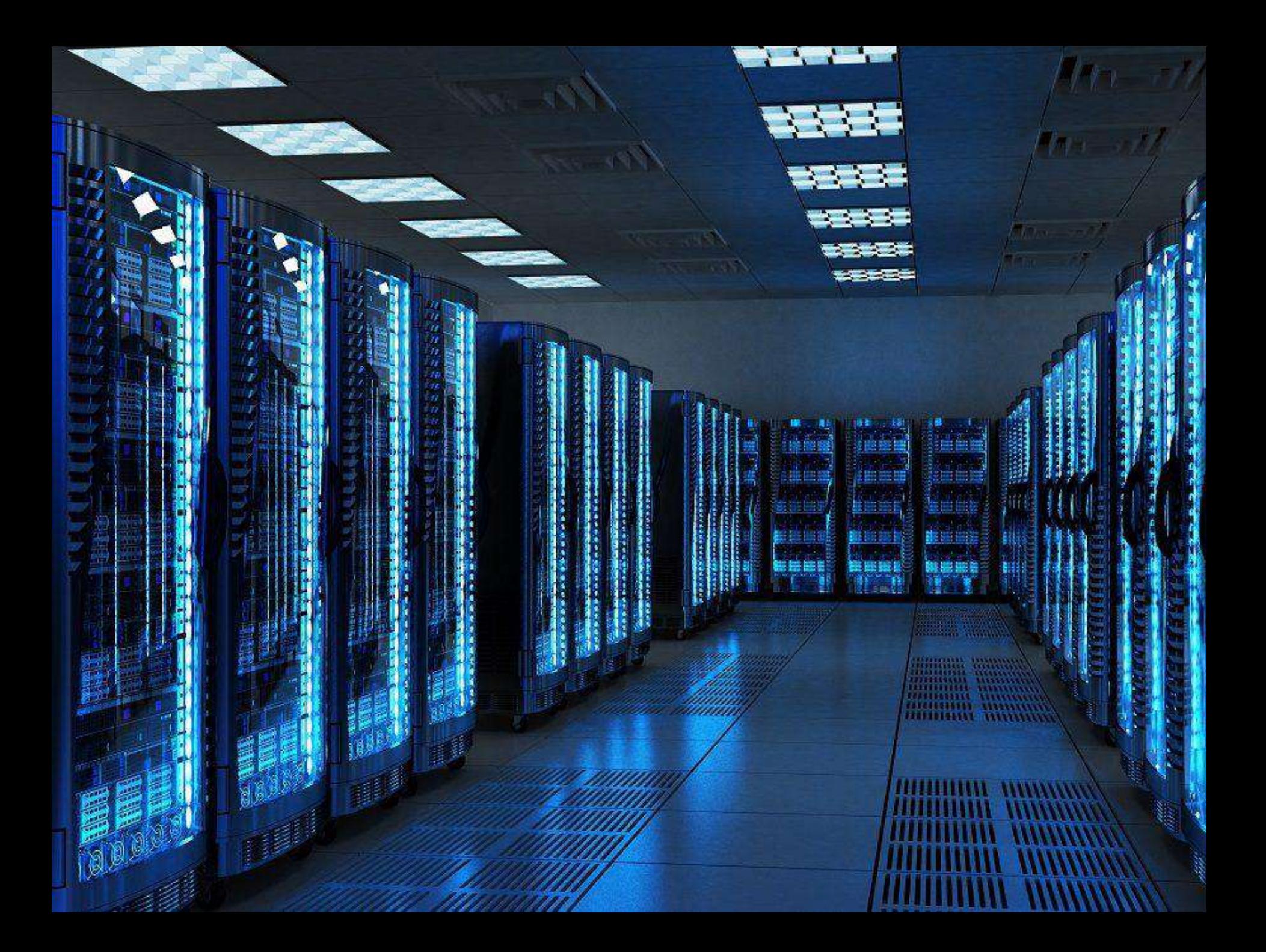

# Cosa è un account Google

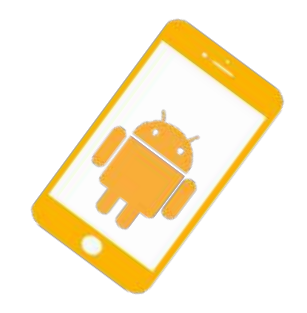

Un account Google non è altro che un indirizzo **email @gmail.com** che fornisce l'accesso ad una serie di servizi aggiuntivi : Google Play, Maps, YouTube, Google Drive, News e Blogger

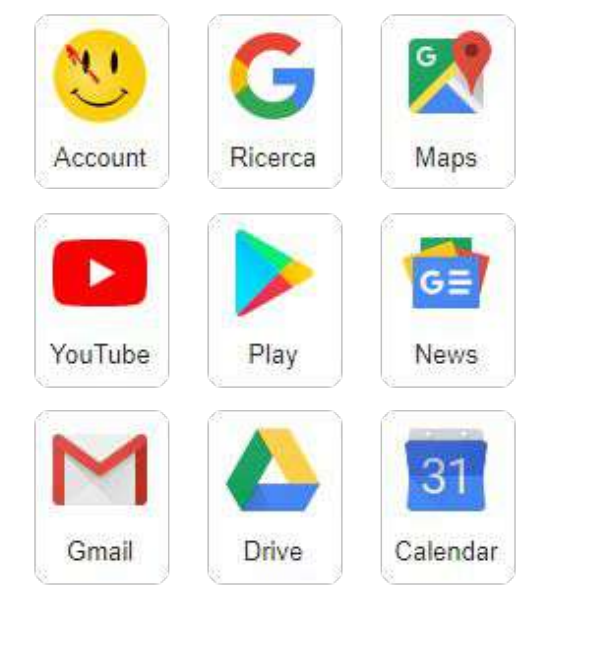

## **[Come creare un account Google](https://accounts.google.com/signup/v2/webcreateaccount?hl=it&flowName=GlifWebSignIn&flowEntry=SignUp)**

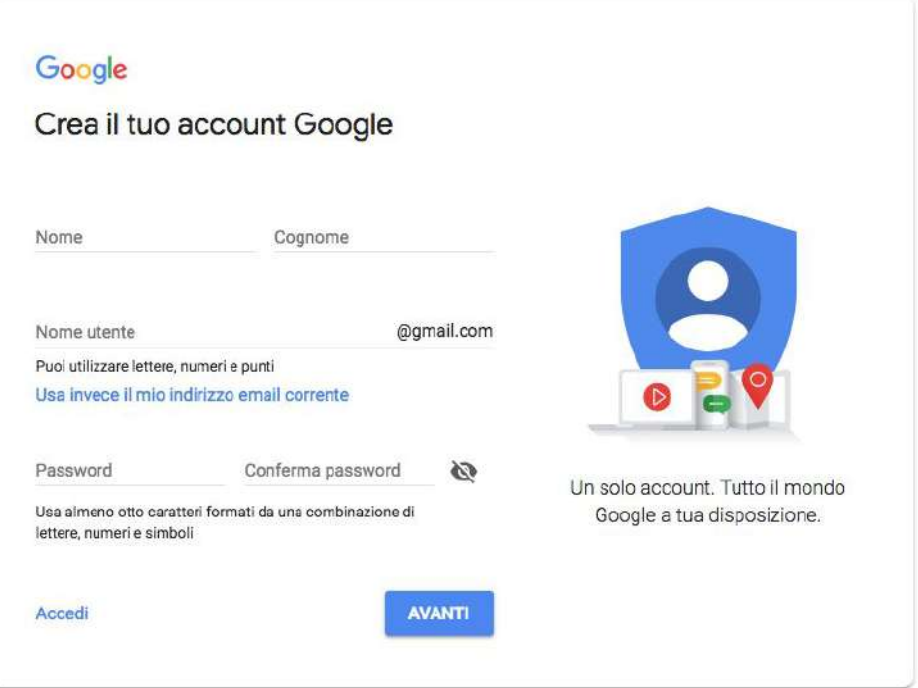

# Vantaggi Cloud Storage

**ACCESSIBILITÀ:** disponibilità in qualsiasi momento e da qualsiasi luogo.

**CONDIVISIONE:** accesso in lettura e modifica con altri utenti in tempo reale.

**RICERCA VELOCE:** attraverso un sistema di ricerca si possono trovare più rapidamente i files.

**MEMORIA STORICA:** i grandi spazi di archiviazione consentono di conservare documenti anche molto vecchi.

**COPIA DI SICUREZZA:** backup automatico dei dati.

**RIDUZIONE DEI COSTI:** meno carta circolante. Spostamenti di documenti e persone al minino.

**BIG DATA:** la dematerializzazione dei documenti e l'archiviazione in digitale permettono di raccogliere,ordinare e analizzare un'enorme mole di dati.

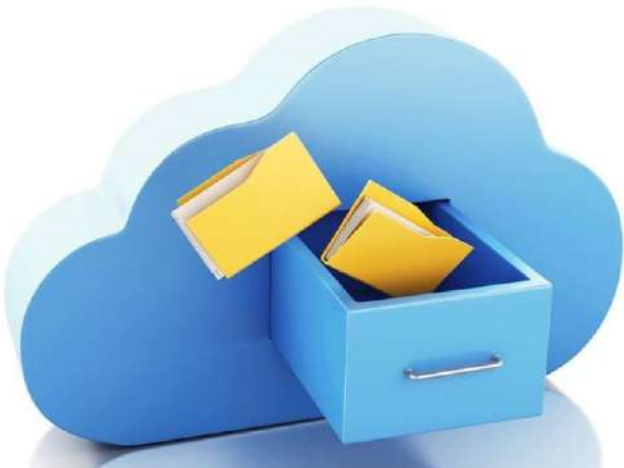

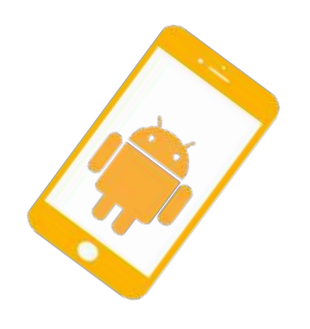

# Svantaggi Cloud Storage

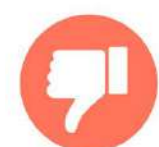

**CONNESSIONE A INTERNET:** impossibilità di accedere ai nostri dati in caso di mancanza di connessione nostra o del provider.

**DIPENDENZA DAL PROVIDER SCELTO:** possono essere applicate modifiche indesiderate o avere interruzioni del servizio, non dipendenti dalla nostra volontà (caso Dropbox e Google foto).

**SICUREZZA (furto dati):** non tutti i servizi di Cloud offrono lo stesso livello di protezione dei dati in quanto i server dei provider si trovano al di fuori dell'Italia e dell'Unione Europea. [Data breach in Google Foto: gli utenti scaricavano immagini di altri](https://www.privacy.it/2020/02/05/data-breach-google-foto/) [account](https://www.privacy.it/2020/02/05/data-breach-google-foto/)

**PRIVACY (diffusione dati personali):** quando si sottoscrive un servizio di *Cloud Storage* è bene leggere con attenzione tutte le clausole del contratto in modo da avere ben chiare le garanzie offerte e le responsabilità che conseguono alla gestione dei dati.

**COSTI:** se si supera un livello minimo di dati archiviati.

Un data breach o "fuga di dati" è la diffusione intenzionale o non intenzionale, in un ambiente non affidabile, di informazioni protette o private/confidenziali.

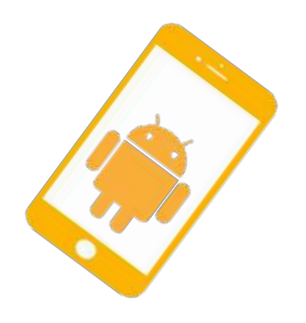

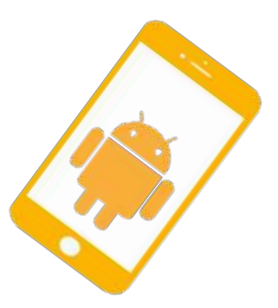

# Foto, audio e video: liberare spazio 3) Pennina

Spostare foto, audio, video

**2) Pennina esterna OTG** (*On-The-Go)*

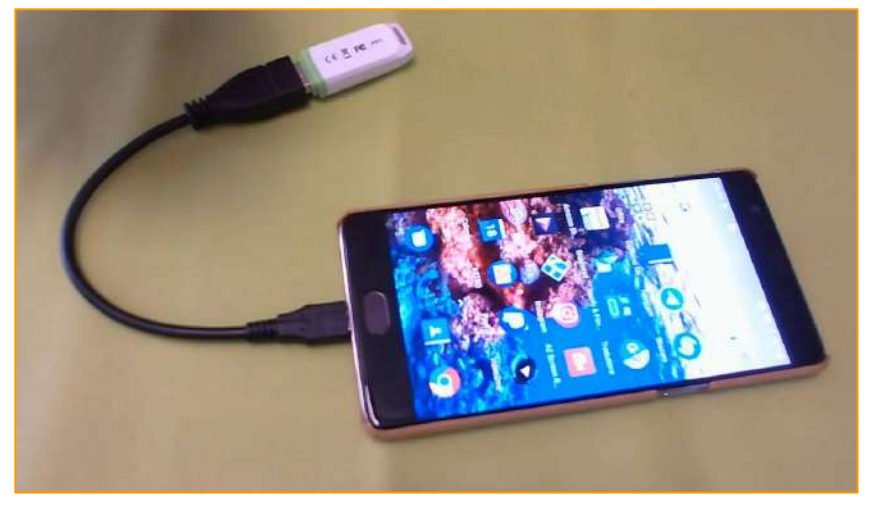

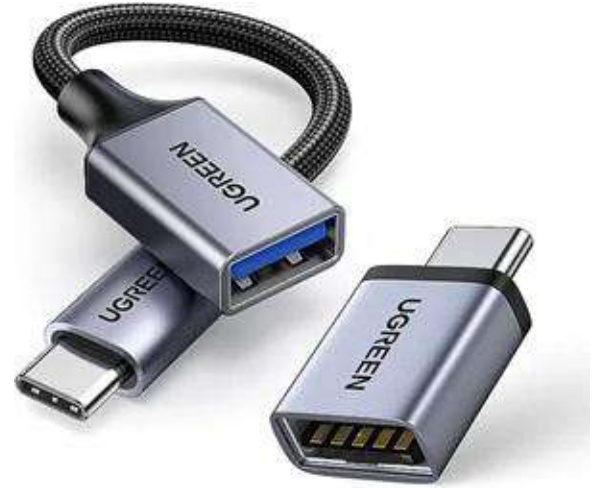

**Caricare un altro smartphone** Disponendo di un cavo OTG e del cavo USB del proprio cellulare è possibile collegare tra loro due smartphone per condividere la carica della batteria.

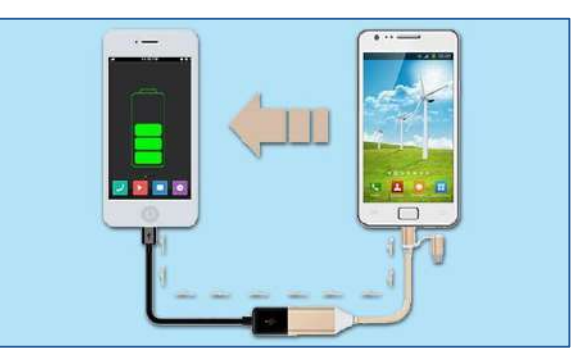

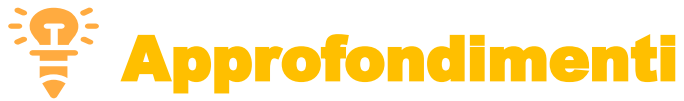

## Foto, audio e video: liberare spazio 4) schedaSD

## Spostare foto, audio, video...

## **Usare motore di ricerca**

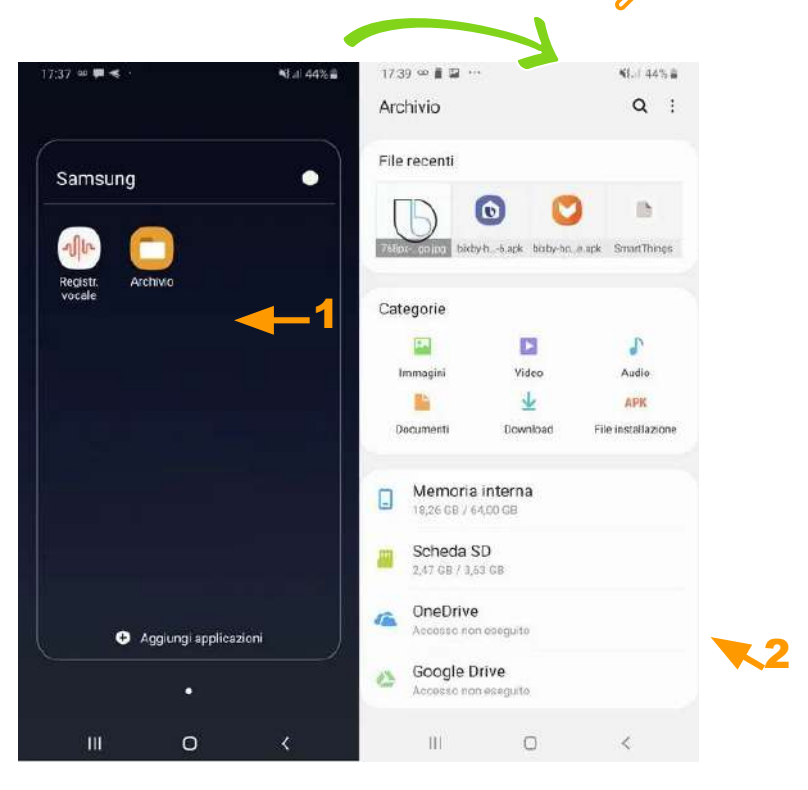

#### **Archiviazione portabile**

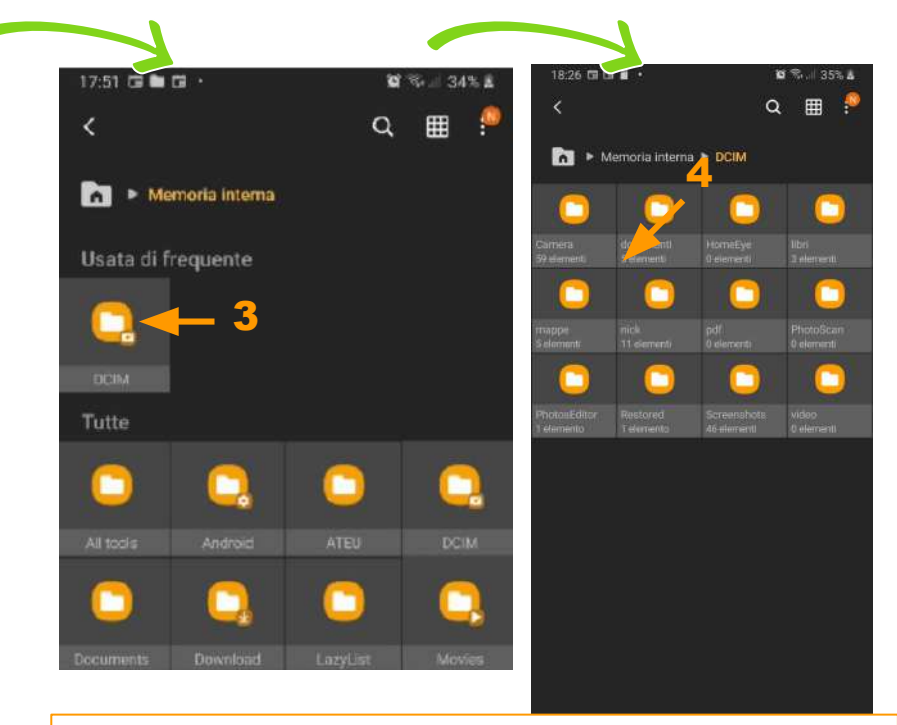

- 1 tocca **Archivio**
- 2 tocca **Memoria interna**
- 3 tocca **DCIM***(Digital Camera IMages)*
- 4 tocca la cartella delle immagini da
- spostare(qui **Camera)**

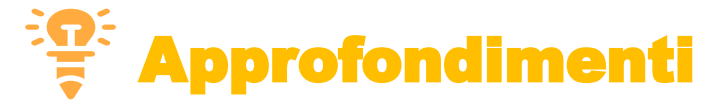

## Memoria: come liberare spazio 4) Scheda SD

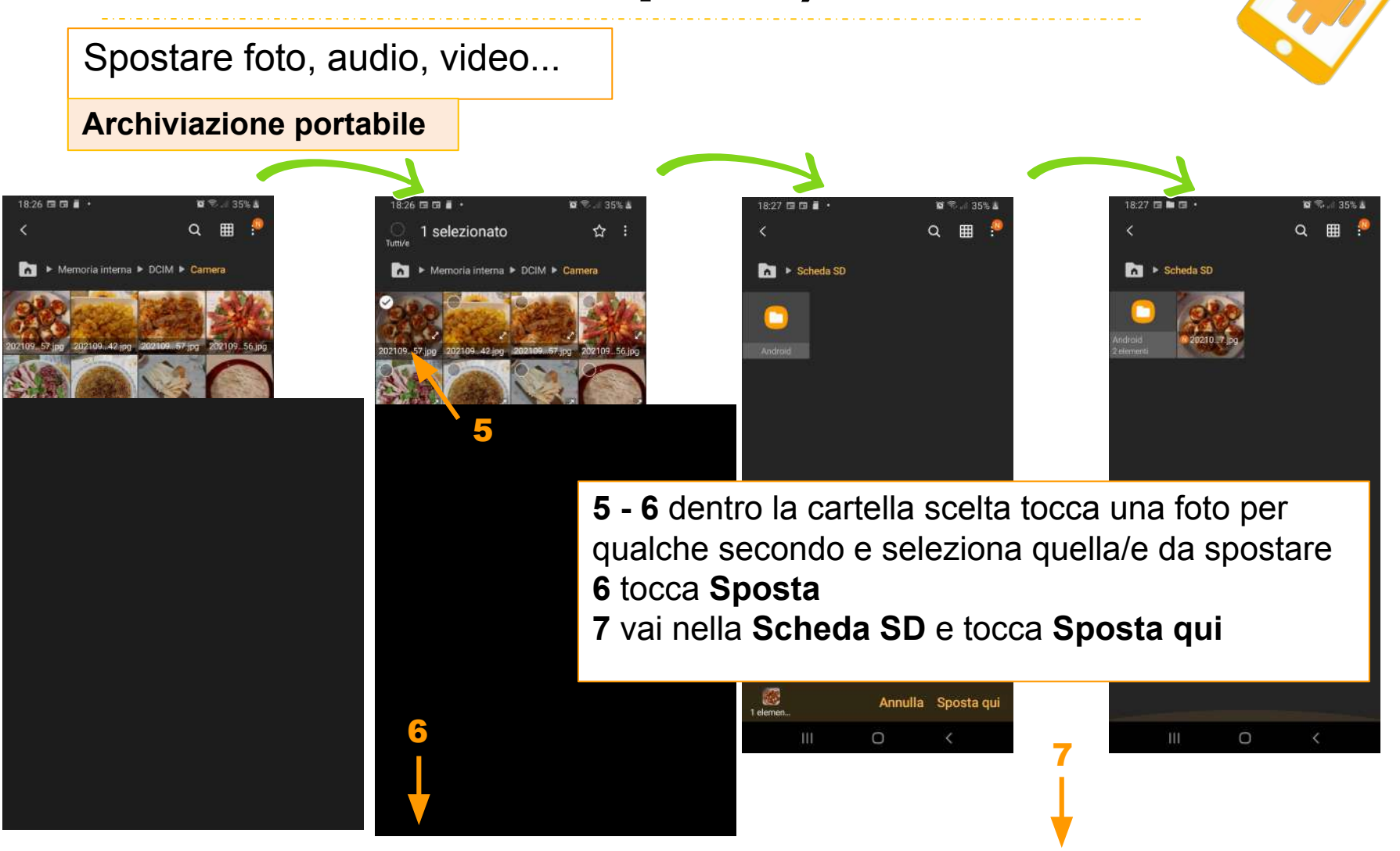